## **ORGANISER SES PROPRES RESSOURCES**

À tout moment, il est possible de modifier une ressource créée.

**1.** Dans la rubrique « Mes ressources » de la colonne droite, par un clic droit sur une ressource, on peut :

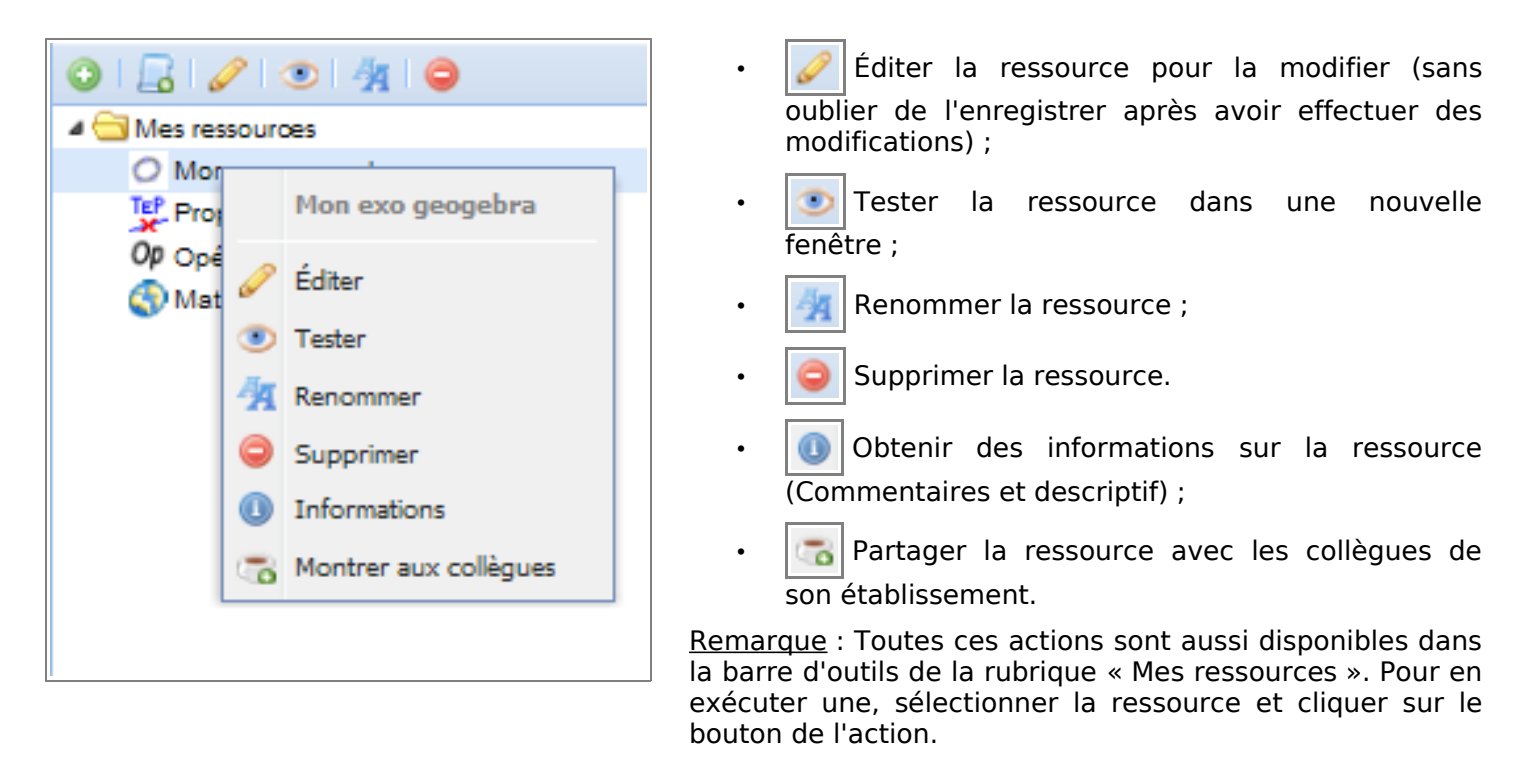

Toute ressource est stockée dans le dossier principal de la rubrique « Mes ressources ». Pour organiser ses ressources, on peut créer des sous-dossiers et déplacer ses ressources vers ces derniers.

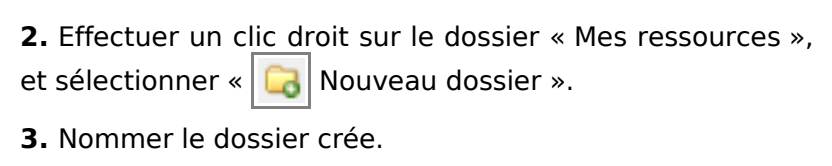

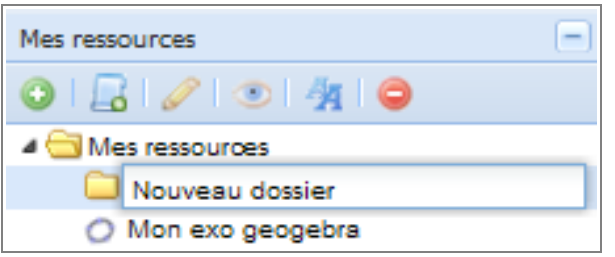

**4.** Sélectionner une ressource et, tout en maintenant le bouton de la souris enfoncé, la déplacer dans le dossier crée.

Remarque : Il est possible de créer une arborescence à plusieurs niveaux. L'organisation des ressources se fait alors comme dans un explorateur windows.

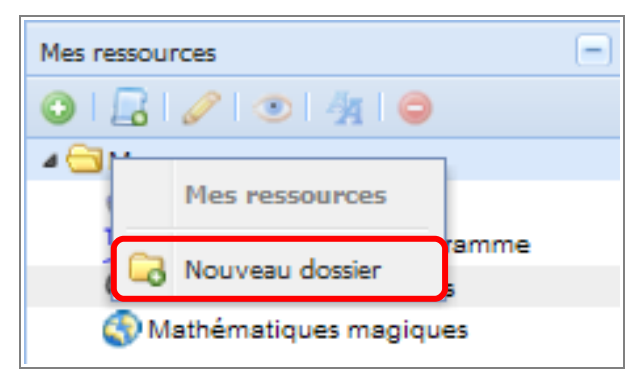

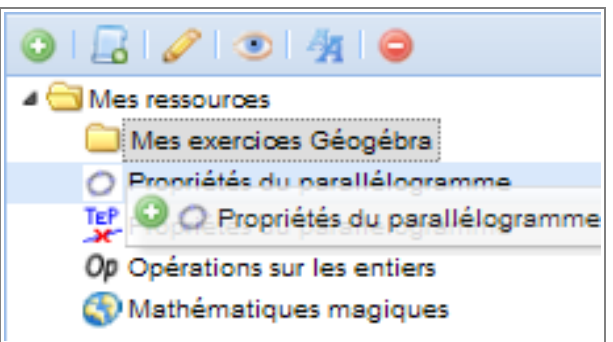